## 山手台保育園・彩都保育園 インターネット経由での写真閲覧方法について

粟田プロモーションに撮影いただいている保育写真が、ご家庭のパソコンで閲 覧することができるようになりました。

## なお、販売方法に関しては、封筒に写真の番号を記載し、集金箱に投函してい ただくことになります(ネット上で購入はできません)。 ただくことになります(ネット上で購入はできません)。

インターネット上で写真を閲覧するには、以下の手順が必要です。 (携帯電話からの閲覧はできません)

- ① インターネットでは写真の閲覧のみで、ご購入方法は従来通り封筒に番号をご記入い ただき、代金を封筒に入れてのお申込みとなります。(ネットから購入はできません。 携帯でのご利用はできません)
- ② まず、インターネットで「イベントフォトギャラリー」と検索してください。 (アドレスは http://www.satsuei.biz/information です) 類似の HP にご注意ください。
- ③ 「イベントフォトギャラリー」のページが表示されましたら、ご利用にあたっての注 意事項をご確認後、サイト ID の欄に保育園の ID(園で掲示しています)を入力し、ロ グインしてください。(この ID は毎回同じです)
- ④ 初めて利用されるときには、HP の手順に従い「保護画像表示ソフトウェアのインス トール」を行う必要があります。保護画像表示ソフトウェア(無料)を手順に沿ってイン ストールしてください。(初回のみ)
- ⑤ 写真の閲覧項目がでてきますので、行事名を選び、イベントパスワードを入力して御 覧になりたいものをサブイベントから選び御覧ください。
- ⑥ イベントパスワードは、園内の写真掲示場所と、よいこネット「おしらせメール」で お知らせします。
- ⑦ 約1週間閲覧可能です。期間を過ぎますと閲覧できなくなりますのでご注意ください。

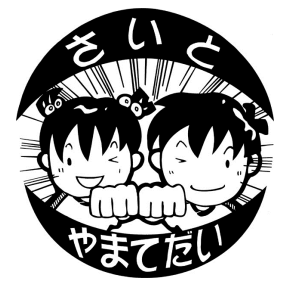

粟田プロモーション